# **Generate ISP Report – Programmatic Report**

Generate ISP Reports on the services provided to the Individuals, and documented in ISP data, to track service delivery and progress towards goals.

**Yap**Global

**Centered. Data-Driven.** 

Users with the **ISP Report** role can create reports on ISP Program data for the individuals on their caseloads. Reports can be generated for Approved and Discontinued ISP Programs.

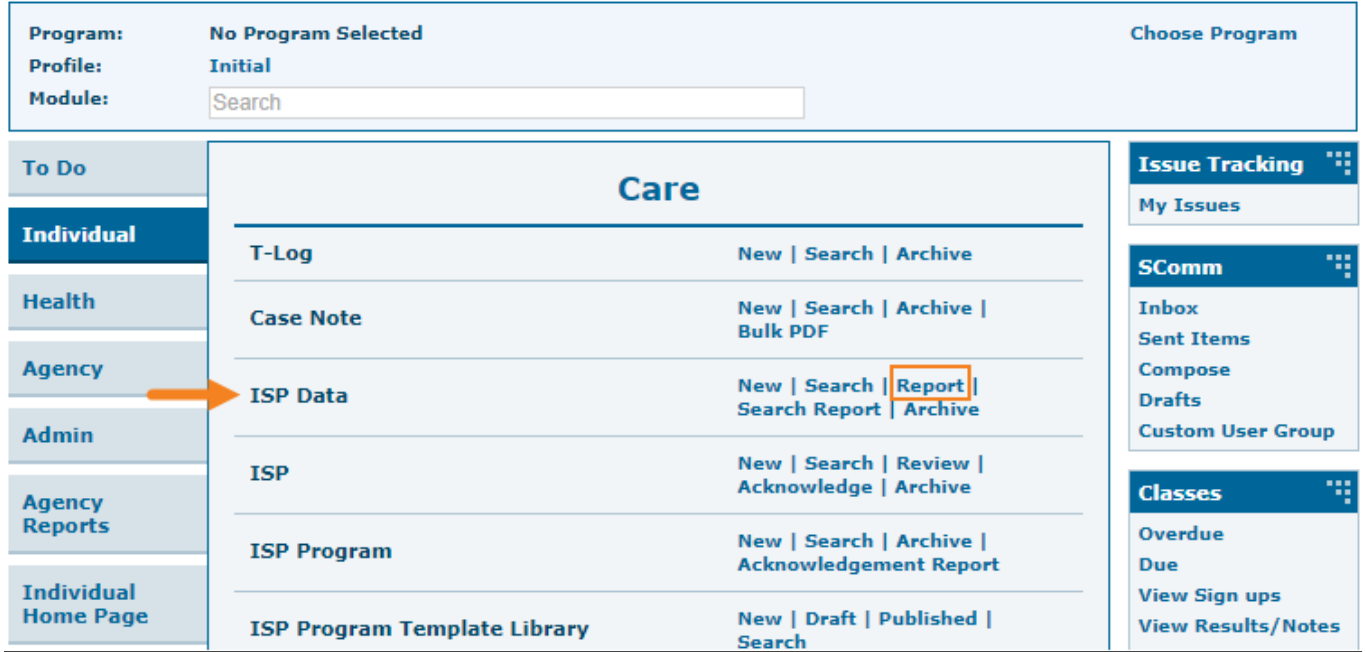

1. From the Individual Tab, Click on the **Report** link available in the **ISP Data** row.

2. Select the program from the **Select Program for ISP Program** page.

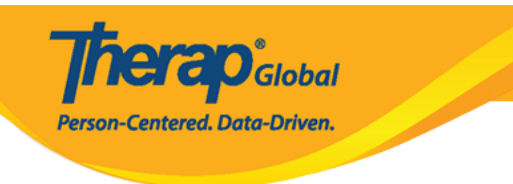

### Select Program For ISP Program

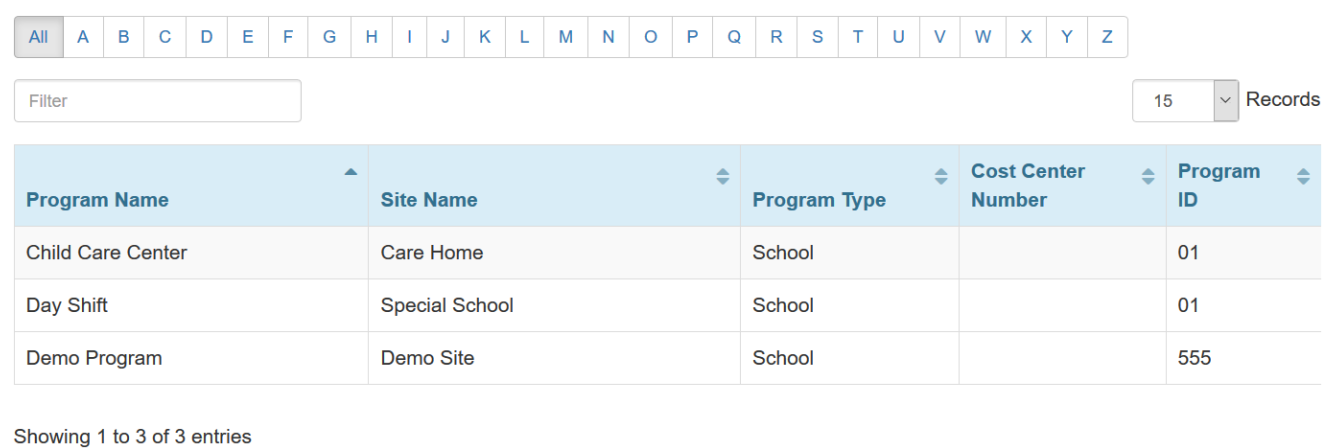

3. Select the individual from the **Individual List for ISP Program** page.

## Individual List for ISP Program

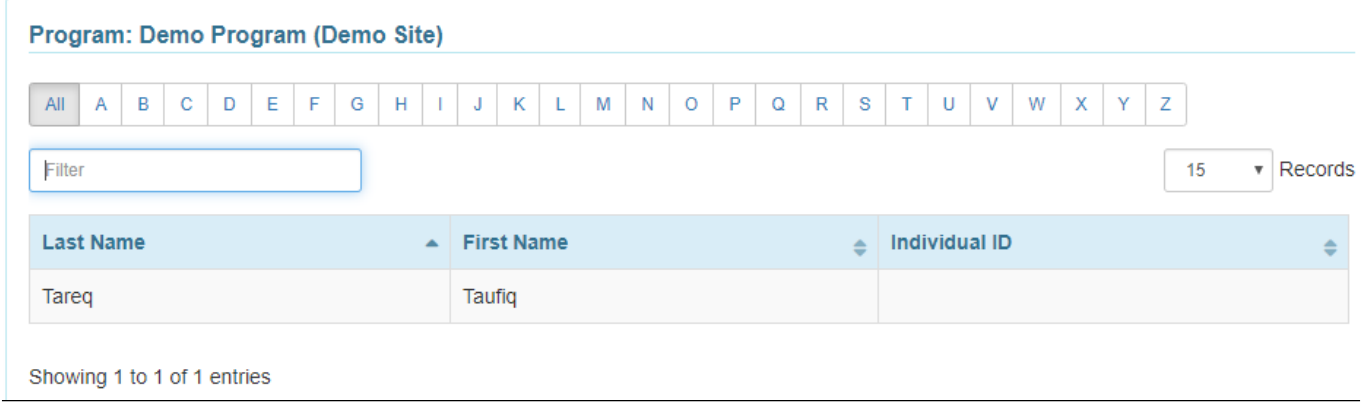

4. Select the ISP Program name and click on the **Next** button.

**ISP Program List** Filter You have selected 1 items.  $\overline{15}$  $\overline{\phantom{a}}$  Records Program Site **Program Creation** Approve **Status** Form ID Name Name Individual **ISP Program Entered By** Date Date Approved v **Time Zone** SP-DEMOTPHL-05/01/2019 Demo Demo Tareq, Speech Therapy Sonia Ferdaus, Therap 07/22/2019 Approved Asia/Dhaka H9Q4NFNYTMULU Program Site Taufiq Admin Plan Showing 1 to 1 of 1 entries Previous Next Cancel Next

**Therap**<sup>\*</sup><sub>Global</sub>

Person-Centered. Data-Driven.

#### There are four types: **Programmatic Report, Clinician Report, Data Collection Monthly Report, and Hab Documentation Record.**

**5. The Report Criteria page will be displayed.**. Select the needed choices in the fields and click on the **Generate** button. To generate a Programmatic report select **Programmatic** from the **Report Type** field.

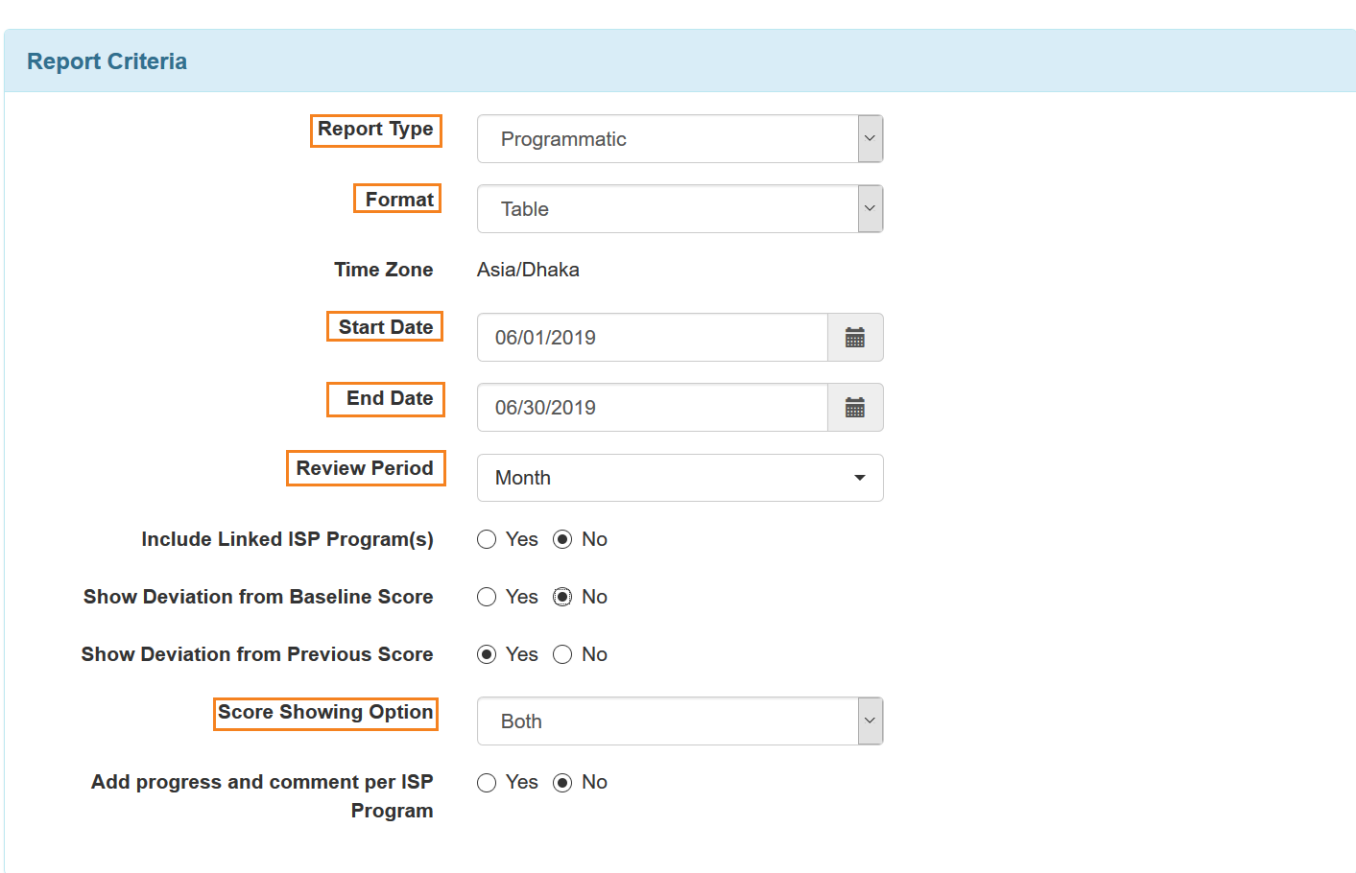

**herap**<sup>\*</sup><sub>Global</sub>

Person-Centered. Data-Driven.

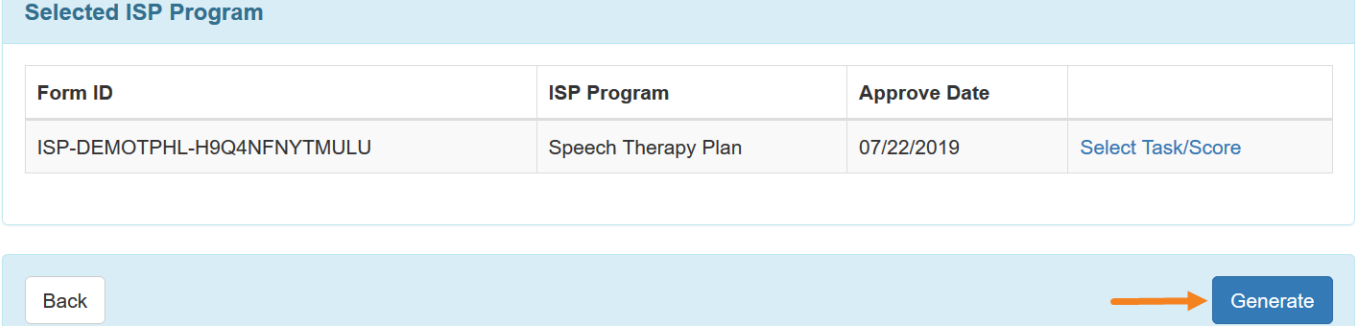

The **Report Criteria** page contains the following fields:

**Report Type**: Programmatic, Clinician, Data Collection Monthly, or Hab Documentation Record. To generate the Programmatic Report select Programmatic Report from the drop down.

**Format**: Select Table, Bar Graph, or Line Graph for the report format. (This field is only available if the Programmatic report type is selected.)

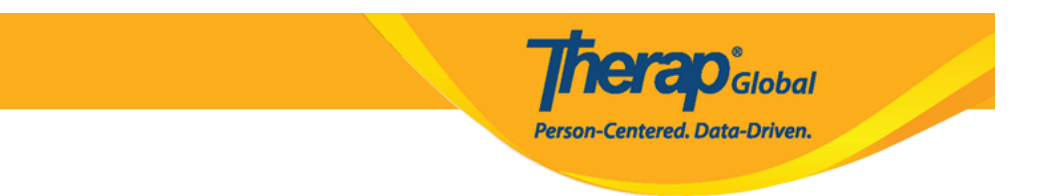

**Start Date** & **End Date**: Select a date range for the report. For Programmatic Reports, the date range can be a maximum of 2 years.

**Review period:** Select how you want the data to be grouped and displayed by Day, Week, Month, Quarter, Year, or the Custom option.

**Score Showing Option:** Select Percentage only, Trial Count only, or Both. (This field is only available if the Programmatic report type is selected.)

#### **Programmatic Report**

The following will be displayed on the **Programmatic Report**.

- The Report Description field, allows you to enter a short name for the report, and is required if you want to save the report.
- The individual name, date range, review period and time zone.
- The Generated Report section displays the ISP data collected over the selected date range for the ISP Program. The following terms are used in Programmatic Reports:
	- **S**: Score of each task.
	- **C**: Trial Count, or number of times the task was documented for each task.
	- **DB**: Deviation between the task score and the Baseline Score. (You do not have to use this if you did not enter baseline scores.)
	- **DP**: Deviation between a task score and the Previous task Score.

**Programmatic Report** Status: New Report Type : Programmatic Report Description \* Taufiq June Report **Individual Name** Taufig Tareg, **Review Period** Month **Date Range** 06/01/2019 - 06/20/2019 **Time Zone** Asia/Dhaka Generated Report  $S = Score$ ,  $C = Trial Count$ ,  $DB = Deviation$  from Baseline Score,  $DP = Deviation$  from Previous Score Speech Therapy Plan Form ID ISP-DEMOTPHL-H9Q4NFNYTMULU **Status** Approved (Dynamic) **ISP Program** Speech Therapy Plan **Goal/Service** Ability to comply with verbal direction and develop independence **Criteria for Completion Scoring Method** Level of Independence Score(s) **DECL** Declined **FULL Full Physical Prompt PART** Partial Physical Prompt **DEMO** Demonstration **VRBL** Verbal Cue **INDP** Independence  $Task(s)$ Give me Ball  $\mathbf{1}$  $\overline{\mathbf{2}}$ Clap Hands  $\overline{\mathbf{3}}$ Say Hello (maintains eye contact for 5 sec)

**Therap**<sup>\*</sup><sub>Global</sub>

Person-Centered. Data-Driven.

There are three types of formats in which **Programmatic Reports** can be displayed.

#### These are : **Table**, **Bar Graph** and **Line Graph.**

#### **Table**

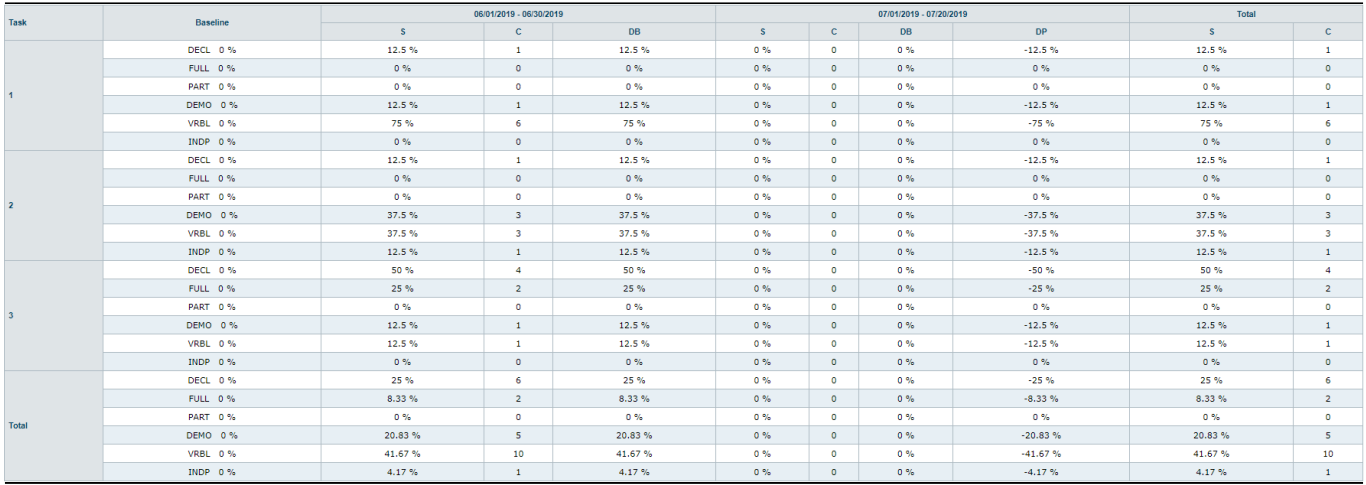

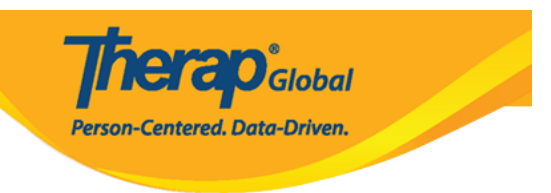

#### **Bar Graph**

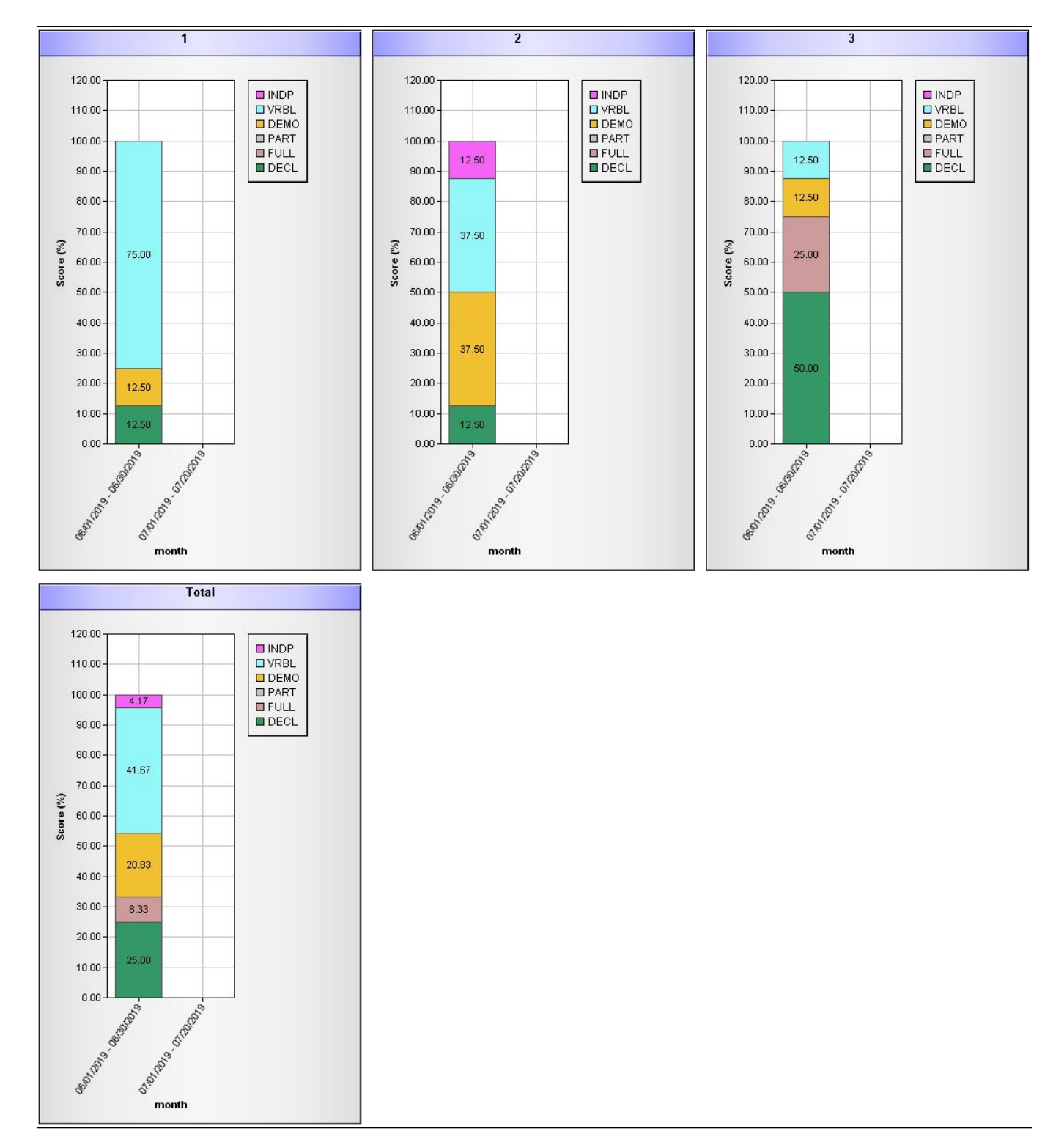

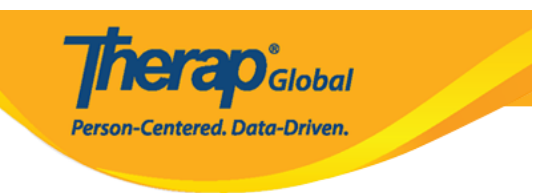

#### **Line Graph**

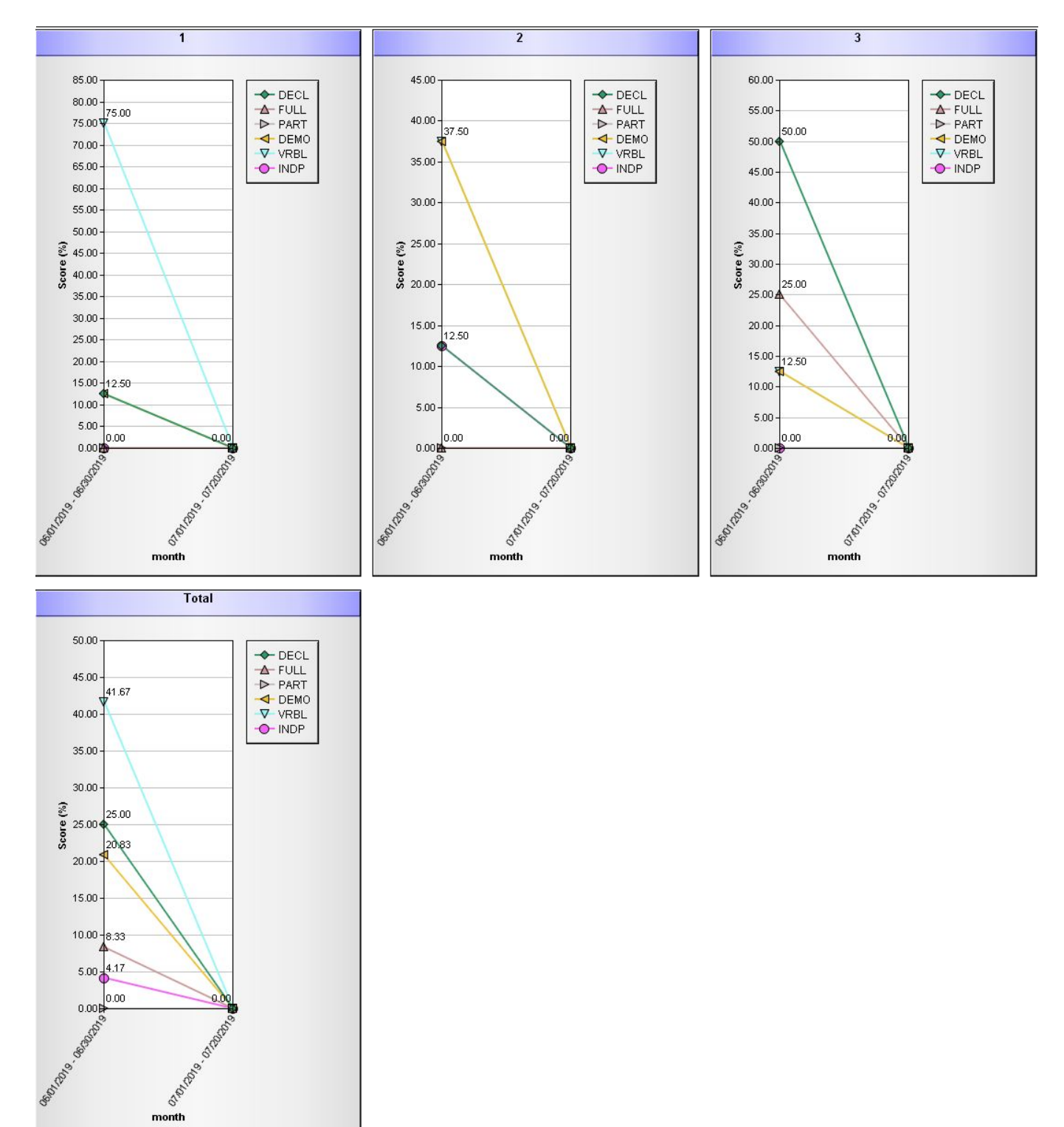

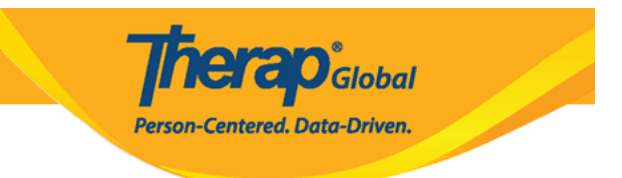

To know about **Clinician Report** click [here](https://www.therapglobal.net/?page_id=3574&preview=true).

To know about **Hab Documentation Record** click [here](https://www.therapglobal.net/?page_id=3599&preview=true)**.**

To know about **Data Collection Monthly** click [here](https://www.therapglobal.net/?page_id=3545&preview=true)**.**